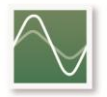

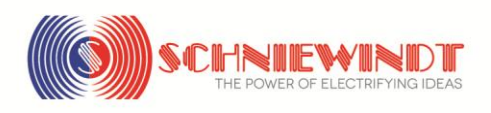

## **CSN® SV VIEWER**

Der **CSN® SV Viewer** (Sampled Values) ist unsere Lösung um das digitale IEC 61850-9-2 LE Protokoll zu visualisieren und aufzuzeichnen. Die Software ermöglicht die Visualisierung der Strom- und Spannungsmesswerte unterschiedlicher Merging Units.

## **CSN® SV VIEWER**

The **CSN® SV Viewer** (Sampled Values) is our solution for visualizing and recording the digital IEC 61850-9-2 LE Protocol. This software allows the user to visualize the current and voltage values of different Merging Units.

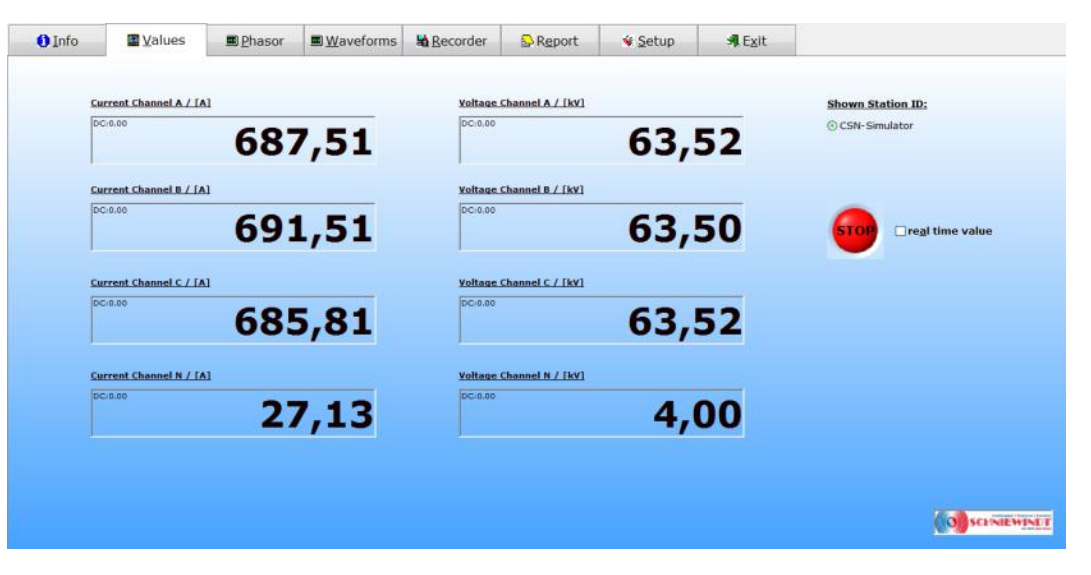

Die Funktion **Values** zeigt die acht Strom- und Spannungswerte, wie in der vorstehenden Abbildung zu sehen. Zusätzlich besteht die Möglichkeit, einen DC Offset anzuzeigen. Im Echtzeit Modus (real-time mode) kann ein Messwert kontinuierlich angezeigt werden.

Die Funktion **Phasor** zeigt die Phasenverschiebung zwischen den Kanälen an. Die Funktion **Waveforms** visualisiert die Kurvenverläufe von verschiedenen Merging Units. Der Benutzer kann einzelne Kanäle ein- und ausblenden. Der Kurvenverlauf kann als Screenshot gespeichert werden oder mit der integrierten Druckfunktion gedruckt werden.

The function **Values** displays the eight current and voltage values as shown above. Additionally it is possible to display a DC offset. In real-time mode, a selectable value is shown continuously.

The function **Phasor** calculates the phase shift between the sampled values channels. The function **Waveforms** charts the sample values of different Merging Units. The user can add or remove the desired sample values. The waveform can be saved as a screenshot or can be printed by the integrated print function.

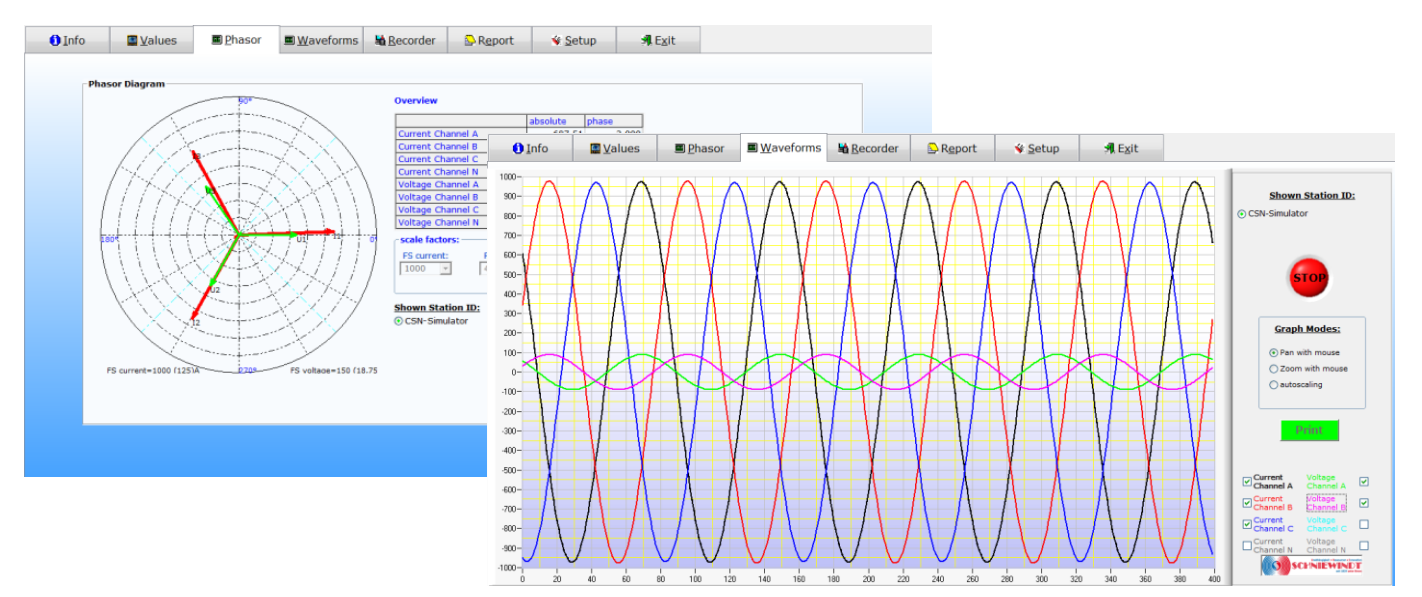

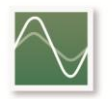

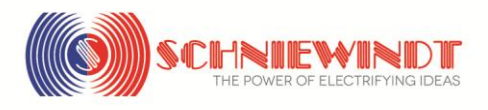

Die Funktion **Recorder** ermöglicht das Aufzeichnen von bis zu zwei Datenströmen auf der Festplatte entweder als .txt-Datei, Microsoft Excel Arbeitsblatt oder im COMTRADE Format. Die txt.-Datei kann mit beliebiger Tabellen-Kalkulation-Software bearbeitet werden, eine spezielle Analyse Software ist nicht notwendig.

The function **Recorder** allows the user to record up to two data streams on the hard drive either as .txt-file, Microsoft Excel Spreadsheet or in COMTRADE format. The .txt files can normally be handled by any spread-sheet-software; no special analysis software is required.

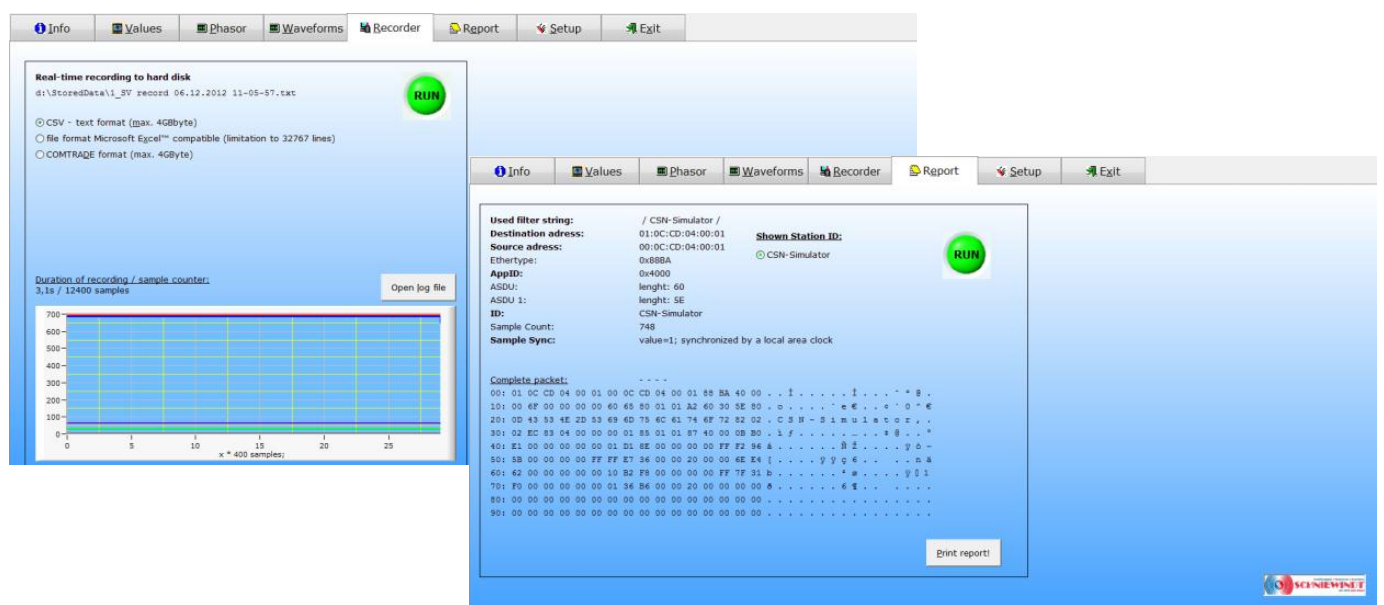

Die Funktion **Report** erzeugt eine Übersicht über die wichtigen Informationen wie MAC Adresse, AppID, Sample Counter und globale oder lokale Synchronisation. Zusätzlich wird das analysierte IEC 61850-9-2 Paket im hexadezimal Format angezeigt. Der Bericht kann direkt gedruckt werden.

Eine Demoversion des CSN® SV Viewer steht zum herunterladen bereit unter [www.schniewindt.de.](http://www.schniewindt.de/)

The function **Report** generates an overview of important information such as MAC, AppID, sample counter and global or local synchronization flag. In addition, the captured IEC 61850 frames are displayed as hexcode. The Report can be printed out directly.

A Demo Version of the CSN® SV Viewer is downloadable under [www.schniewindt.de.](http://www.schniewindt.de/)

## **Systemanforderungen System Requirements**

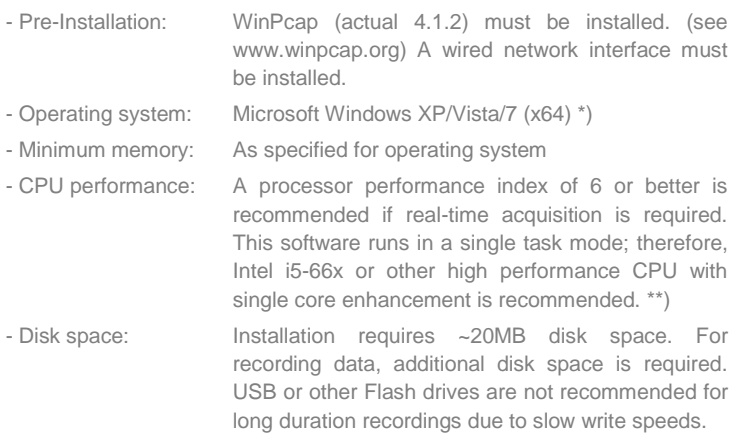

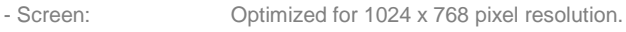

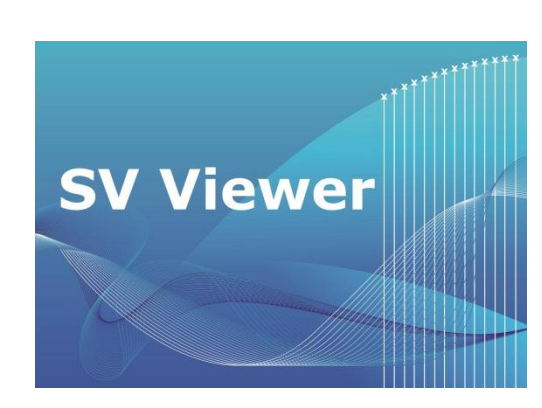

\*) Vista and Windows 7 require the UAC (User Access Control) to be deactivated in the user accounts console before installing any program. In addition Vista and Windows 7 need administrative rights during first use of SV Viewer. Shift + right mouse click on the desktop icon to obtain access to the system registry. In the registry the default start-up values are recorded. We strongly suggest installing the software on a dedicated computer. Running additional software (e.g. anti virus, personal firewall etc.) may result in diminished system performance. It is highly recommended to also shut down unused processes on the PC; e.g. WIA, Windows update. etc and to change the state of unused services in the system management to manual.

\*\*) Slower CPU performance is possible, if no real-time acquisition is required.